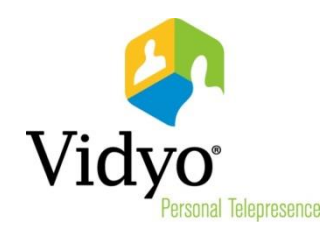

# **Release Notes**

## VidyoRoom™ Crestron Module

## **Version 1.0.1**

Doc. Rev. A July, 2013

© 2013 Vidyo, Inc. all rights reserved. Vidyo's technology is covered by one or more issued or pending United States patents, as more fully detailed on the Patent Notice page of Vidyo's website http://www.vidyo.com/about/patent-notices/, as well as issued and pending international patents. The VIDYO logotype is a registered trademark of Vidyo, Inc. in the United States and certain other countries, and is a trademark of Vidyo, Inc. throughout the world. VIDYO and the Vidyo family of marks are trademarks of Vidyo, Inc. in the United States and throughout the world.

#### **Welcome to VidyoRoom Crestron Module Version 1.0.1**

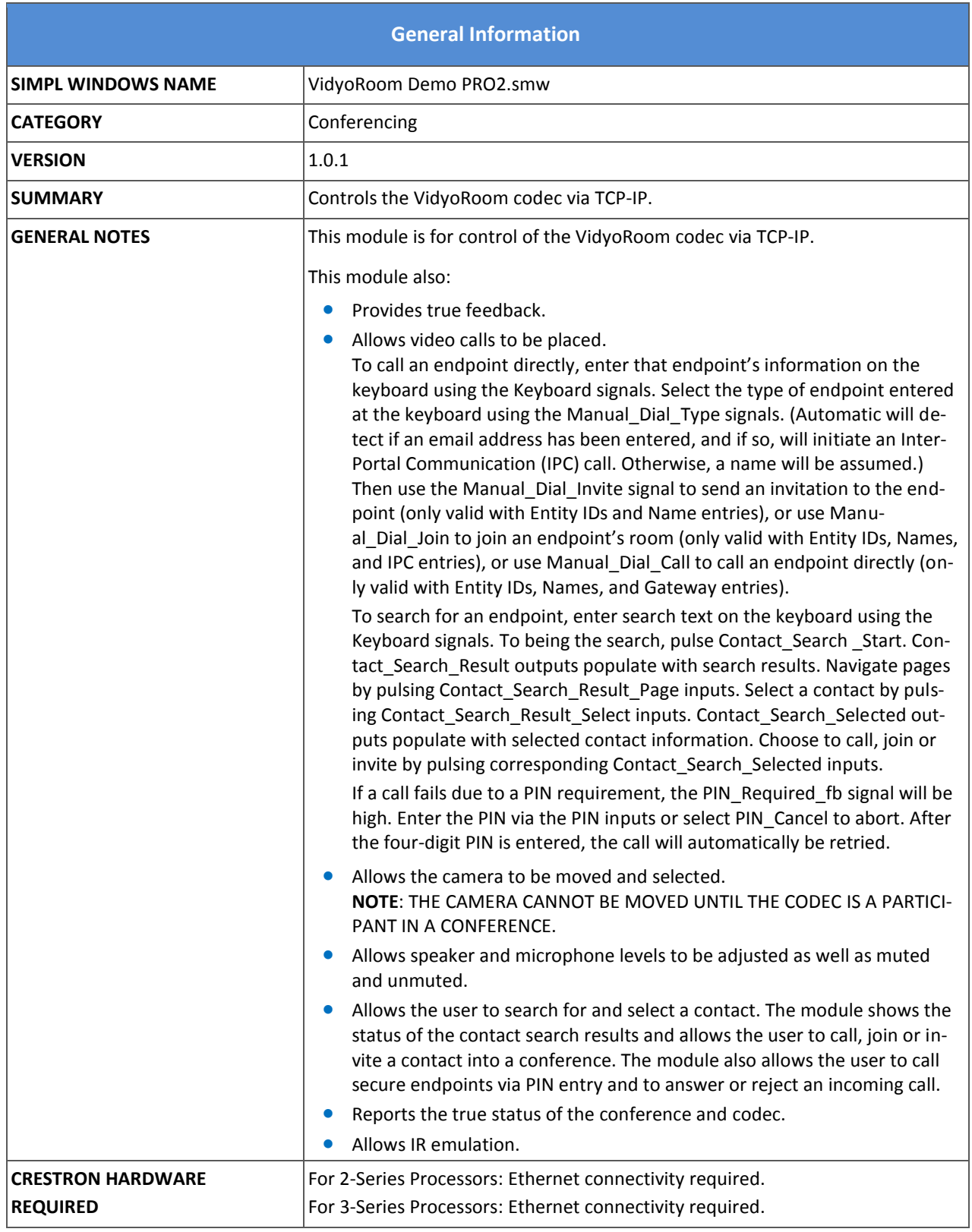

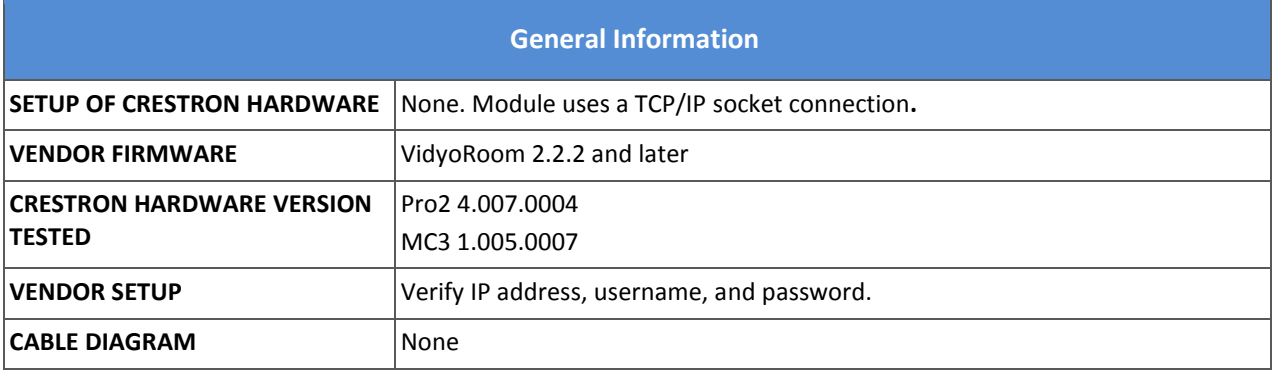

| <b>Control</b>                                                                |   |                                                                                                |  |
|-------------------------------------------------------------------------------|---|------------------------------------------------------------------------------------------------|--|
| Camera_Select_<0-5>*                                                          | D | Press to select the camera input                                                               |  |
| Camera_ <up down="" left="" right=""></up>                                    | D | Press and hold to move the selected camera                                                     |  |
| Camera_Zoom_<+/->                                                             | D | Press and hold to zoom the selected camera in and out                                          |  |
| Camera_Hide_ <on off="" toggle=""></on>                                       | D | Press to activate or deactivate the Camera Hide function                                       |  |
| Speaker_Volume_%                                                              | A | Set the codec volume from 0% to 100%                                                           |  |
| Speaker_Volume_<+/->                                                          | D | Press to increase or decrease the speaker volume                                               |  |
| Speaker_Mute_ <on off="" toggle=""></on>                                      | D | Press to mute or unmute the speaker                                                            |  |
| Microphone_Level_%                                                            | Α | Set the microphone level from 0% to 100%                                                       |  |
| Microphone_Mute_<br><on off="" toggle=""></on>                                | D | Press to mute or unmute the microphone                                                         |  |
| <b>Keyboard_Clear</b>                                                         | D | Press to clear all keyboard text                                                               |  |
| <b>Keyboard_Backspace</b>                                                     | D | Press to clear a single key text entry                                                         |  |
| Keyboard <qwerty numeric="" qwerty<br="">alpha/symbols&gt;</qwerty>           | D | Press key(s) to enter keyboard text                                                            |  |
| Keyboard_Shift_fb                                                             | D | Hold high for capital A-Z                                                                      |  |
| Manual_Dial_Type <automat-<br>ic/Entity_ID/Name/IPC/Gateway&gt;</automat-<br> | D | Specify endpoint type on the keyboard (Automatic will detect an email<br>format for IPC calls) |  |
| Manual_Dial_Invite                                                            | D | Press to invite keyboard entry to the current meeting                                          |  |
| Manual_Dial_Join                                                              | D | Press to initiate a call to the keyboard entry's room                                          |  |
| Manual_Dial_Call                                                              | D | Press to initiate a point-to-point call with the keyboard entry                                |  |
| Contact_Search_Start                                                          | D | Press to begin the search with the entered text                                                |  |
| <b>Contact_Search_Result_Page</b><br><b>First</b>                             | D | Press to view the first page of contacts                                                       |  |

These messages are not available on the demo program user interface.

l

Welcome to VidyoRoom Crestron Module Version 1.0.1 easy of the Case 3 Page 3

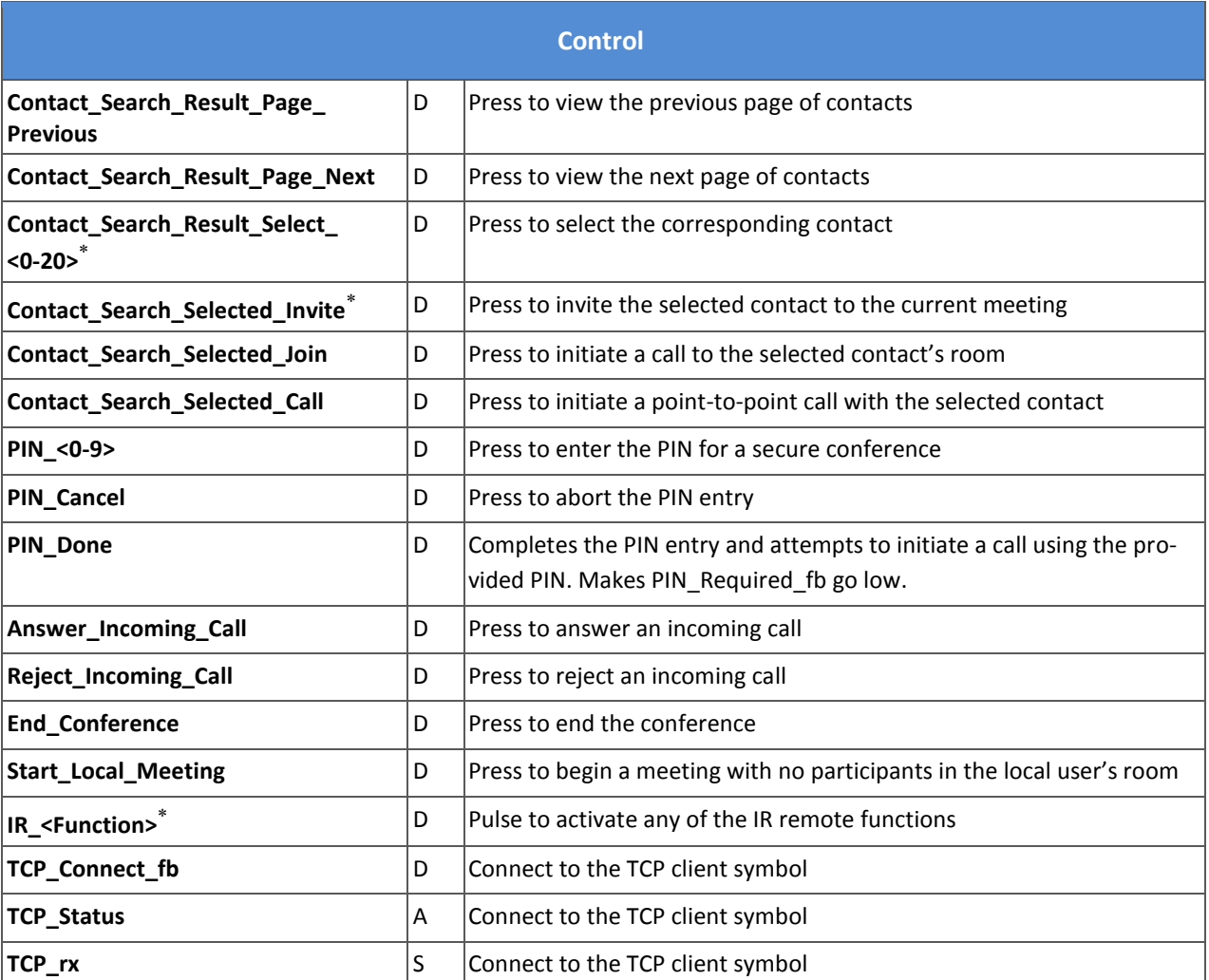

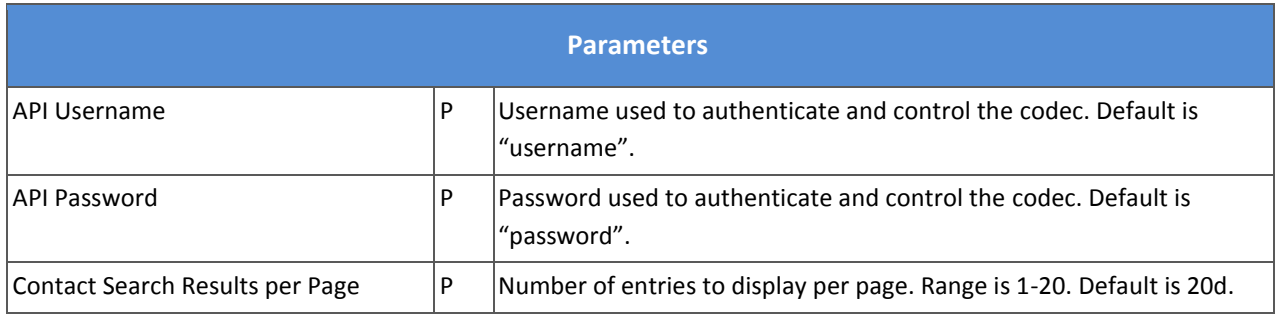

l

These messages are not available on the demo program user interface.

| <b>Feedback</b>                                                                               |   |                                                                                                    |  |
|-----------------------------------------------------------------------------------------------|---|----------------------------------------------------------------------------------------------------|--|
| Camera_Select_<0-5>_fb                                                                        | D | High to indicate currently selected camera                                                                                                    |  |
| Camera_Hide_ <on off="">_fb</on>                                                              | D | High to indicate video privacy                                                                                                    |  |
| Speaker_Volume_%                                                                              | А | True feedback indicating the speaker volume level                                                                                                    |  |
| Speaker_Mute_ <fb nfb="">*</fb>                                                               | D | High to indicate the current state of the mute function                                                                                                   |  |
| Microphone_Level_%                                                                            | А | True feedback indicating the microphone level                                                                                                    |  |
| Microphone_Mute_ <fb nfb="">*</fb>                                                            | D | High to indicate the current state of the mute function                                                                                                   |  |
| Keyboard_fb                                                                                   | S | Indicates the contents of the search keyboard                                                                                                    |  |
| Manual_Dial_Type_<br><automatic <br="" entity_id="" ipc="" name="">Gateway&gt;_fb</automatic> | D | Indicated selected type on the keyboard                                                                                                    |  |
| Contact_Search_Result_<01-20>                                                                 | S | Indicates name of contact on page                                                                                                    |  |
| Contact_Search_Result_<01-20><br><b>Status</b>                                                | Α | Indicates the status of the contact on the page as follows:<br>1=offline; 2=online; 3=busy; 4=busy in own room; 5=empty; 6=full;<br>7=occupied; 0=unknown |  |
| Contact_Search_Result_<01-20>                                                                 | D | Indicates that the contact on the page requires a PIN to connect                                                                                          |  |
| _Secure_fb $\degree$                                                                          |   |                                                                                                    |  |
| Contact_Search_Selected_Title                                                                 | S | Indicates the name of the selected contact                                                                                                    |  |
| Contact_Search_Selected_Type                                                                  | S | Indicates the type of the selected contact as follows: Room, User,<br>Legacy, or Unknown                                                                  |  |
| Contact_Search_Selected_Entity_ID                                                             | S | Indicates the Entity ID of the selected contact                                                                                                    |  |
| PIN_Required_fb                                                                               | D | Indicates the attempted call failed due to the PIN requirement                                                                                            |  |
| Call_Originator_fb                                                                            | S | Indicates the incoming call originator                                                                                                    |  |
| Call_State_Idle_fb                                                                            | D | Indicates the codec is not currently in a call                                                                                                    |  |
| Call_State_Incoming_Call_fb                                                                   | D | Indicates the codec is receiving an unanswered call                                                                                                    |  |
| Call_State_Outgoing_Call_fb                                                                   | D | Indicates the codec is dialing a call that has yet to be answered                                                                                         |  |
| Call_State_Connecting_fb                                                                      | D | Indicates the codec is negotiating a new call                                                                                                    |  |
| Call_State_Connected_fb                                                                       | D | Indicates the codec is in a call                                                                                                    |  |
| Call_State_Disconnecting_fb                                                                   | D | Indicates the codec is disconnecting a call                                                                                                    |  |
| Call_Type_Multipoint_fb                                                                       | D | Indicates the codec is in a multipoint call (low if not in a call)                                                                                        |  |
| Call_Type_PointToPoint_fb                                                                     | D | Indicates the codec is in a point-to-point call (low if not in a call)                                                                                    |  |
| <b>Conference_Participants</b>                                                                | А | Indicates the number of participants in the current meeting                                                                                               |  |

These messages are not available on the demo program user interface.

l

Welcome to VidyoRoom Crestron Module Version 1.0.1 easy of the Case 5 Page 5

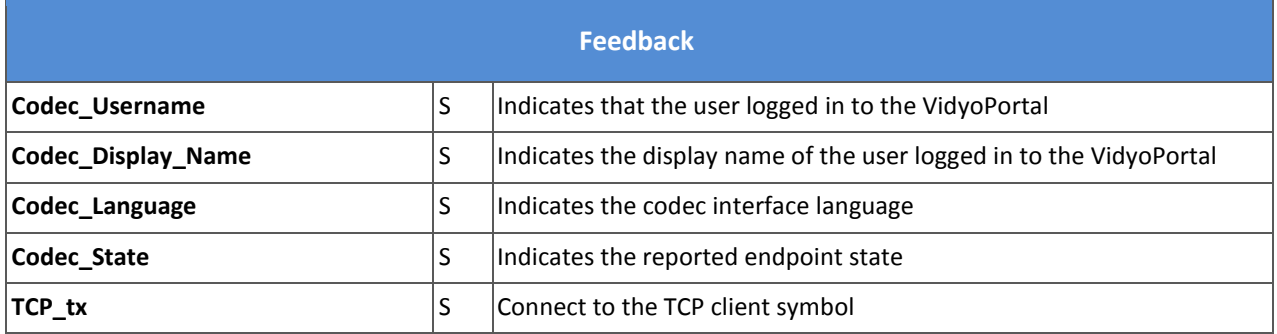

### **Known Issues and Limitations**

The following table lists the known issues in Welcome to VidyoRoom Crestron Module Version

#### 1.0.1

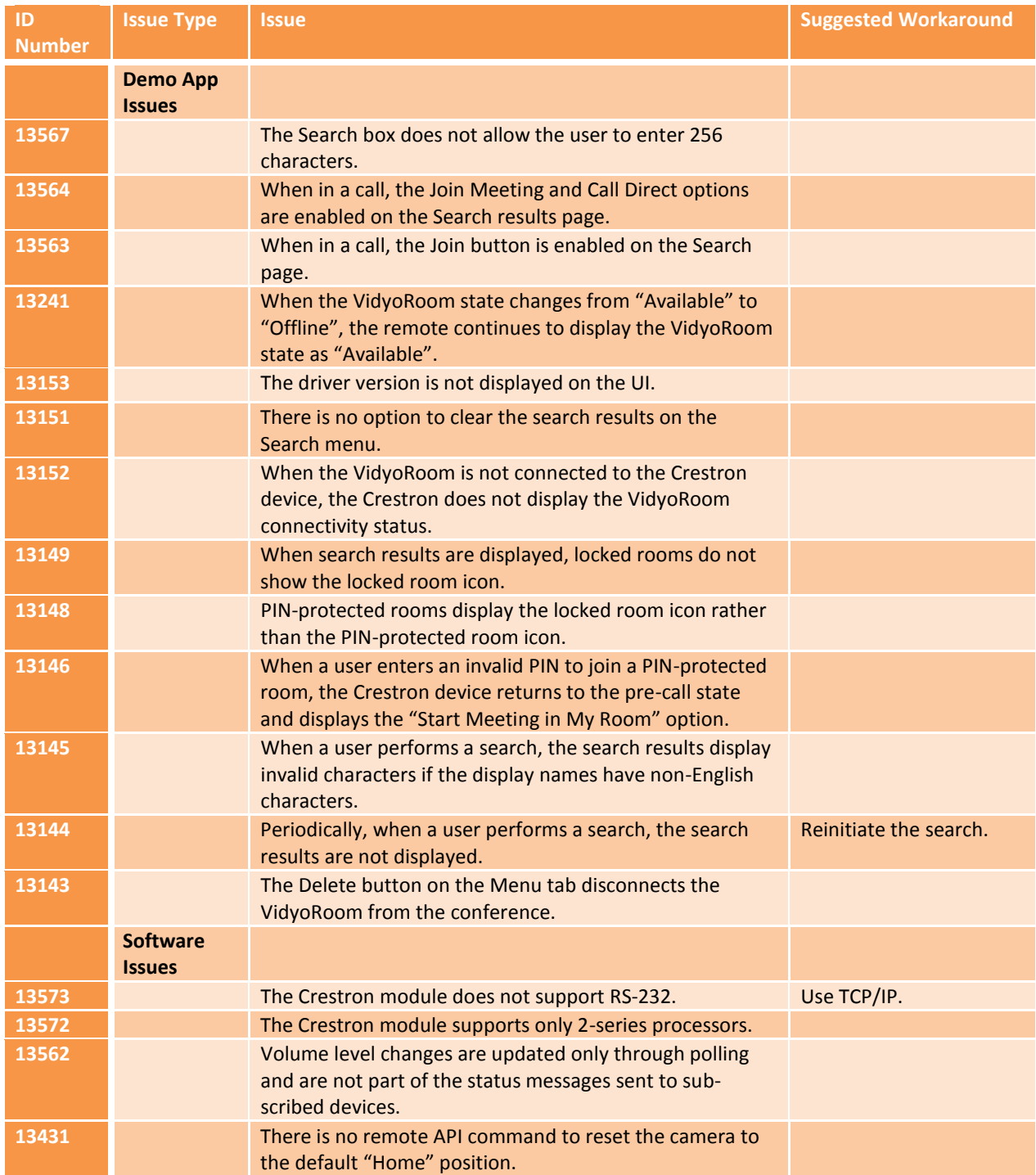

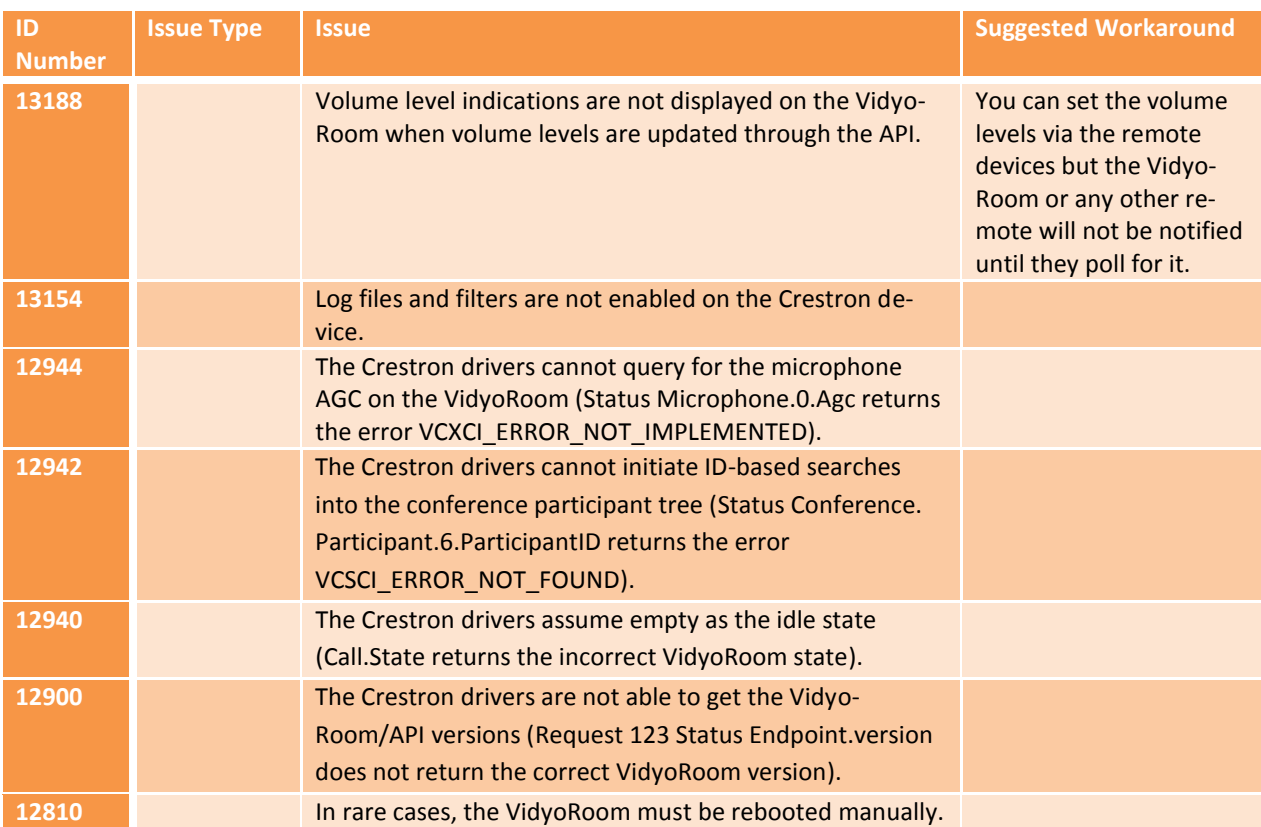